# **Přizpůsobení komponent diagramu**

Nad komponentami diagramu lze provádět následující operace:

- [Výběr komponent](#page-0-0)
- [Změna velikosti komponenty](#page-0-1)
- [Přemístění komponenty](#page-0-2)
- [Otočení komponenty](#page-0-3)

#### **Poznámka**

Pomocí klávesové zkratky **Ctrl+Z** vrátíte zpět poslední provedenou akci, pomocí zkratky **Ctrl+Y** poslední provedenou akci zopakujete.

### <span id="page-0-0"></span>Výběr komponent

Pro výběr komponenty klikněte na požadovanou komponentu. Pro vybrání více komponent stiskněte klávesu **Shift** a kliknutím označte požadované komponenty.

#### <span id="page-0-1"></span>Změna velikosti komponenty

Vyberte požadovanou komponentu a pomocí úchytů změňte její velikost.

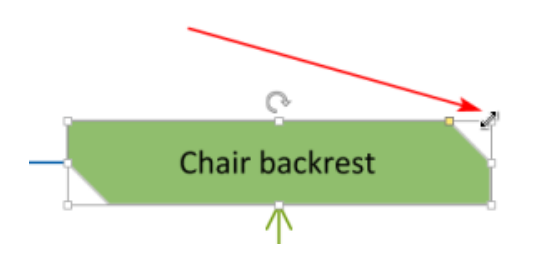

### <span id="page-0-2"></span>Přemístění komponenty

Vyberte požadovanou komponentu a přesuňte ji buďto pomocí myší nebo pomocí šipek na klávesnici.

## <span id="page-0-3"></span>Otočení komponenty

Vyberte požadovanou komponentu a pomocí úchytu pro rotaci komponentu otočte.

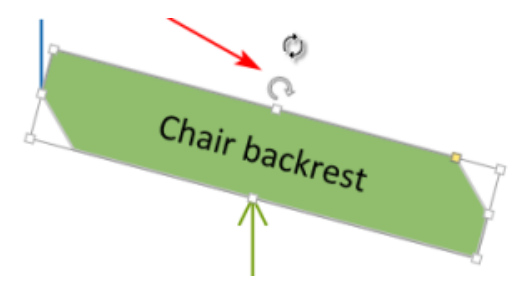